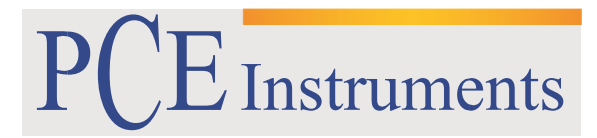

PCE Brookhuis

Institutenweg 15 7521 PH Enschede The Netherlands Telefoon: +31 53 737 01 92 Fax: +31 53 430 36 46

> [info@pcebenelux.nl](mailto:info@pcebenelux.nl) [www.pcebrookhuis.nl](http://www.pcebrookhuis.nl/)

# **GEBRUIKSAANWIJZING USB Datalogger PCE-USM**

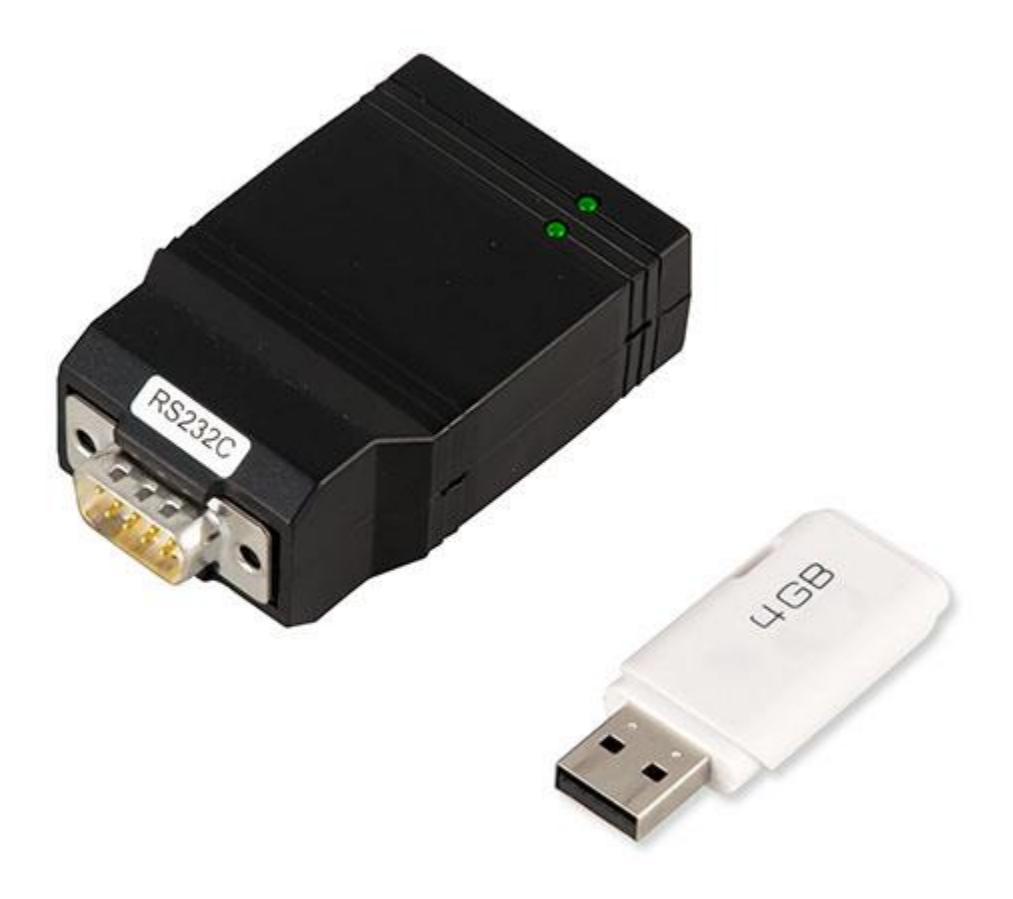

## Inhoudsopgave

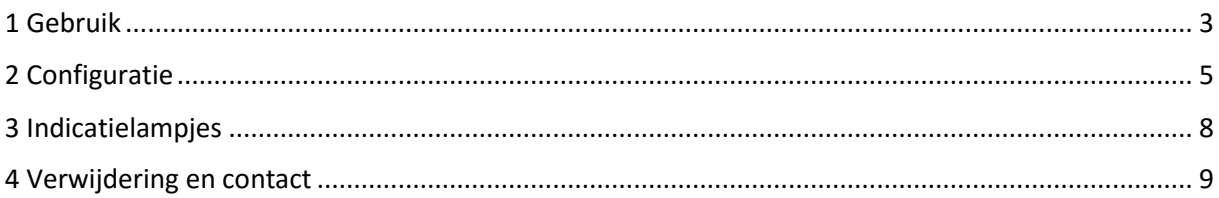

### <span id="page-2-0"></span>**1 Gebruik**

Deze RS-232 – USB datalogger kan aan de seriële Sub-D 0 interface van een apparaat aangesloten worden en de te ontvangen data op een USB-stick in TXT-formaat opslaan. De stroomvoorziening van de RS-232 – USB Datalogger geschiedt via de externe voedingsadapter, die in de leveromvang inbegrepen zit. De RS-232 – USB Datalogger kan ontvangen data met tijd- en datumstempel opslaan en kan de data in instelbare tijdsafstanden ook automatisch opvragen. De opvraag commando's en andere instellingen kunnen gedaan worden met behulp van een configuratiebestand. Met deze configuratie kan de PCE-USM met iedere RS-232 interface verbonden worden, om zo de data te loggen.

Bij de weegschalen uit de PCE-LSM / PCE-LS / PCE-AB / PCE-ABZ / PCE-PM / PCE-TP / PCE-BDM / PCE-BT / PCE-TB en PCE-SD Serie kan de RS-232 – USB Datalogger rechtstreeks in de RS-232 interface gestoken worden. Wanneer dit niet mogelijk is, kunt u gebruik maken van een verlengingskabel.

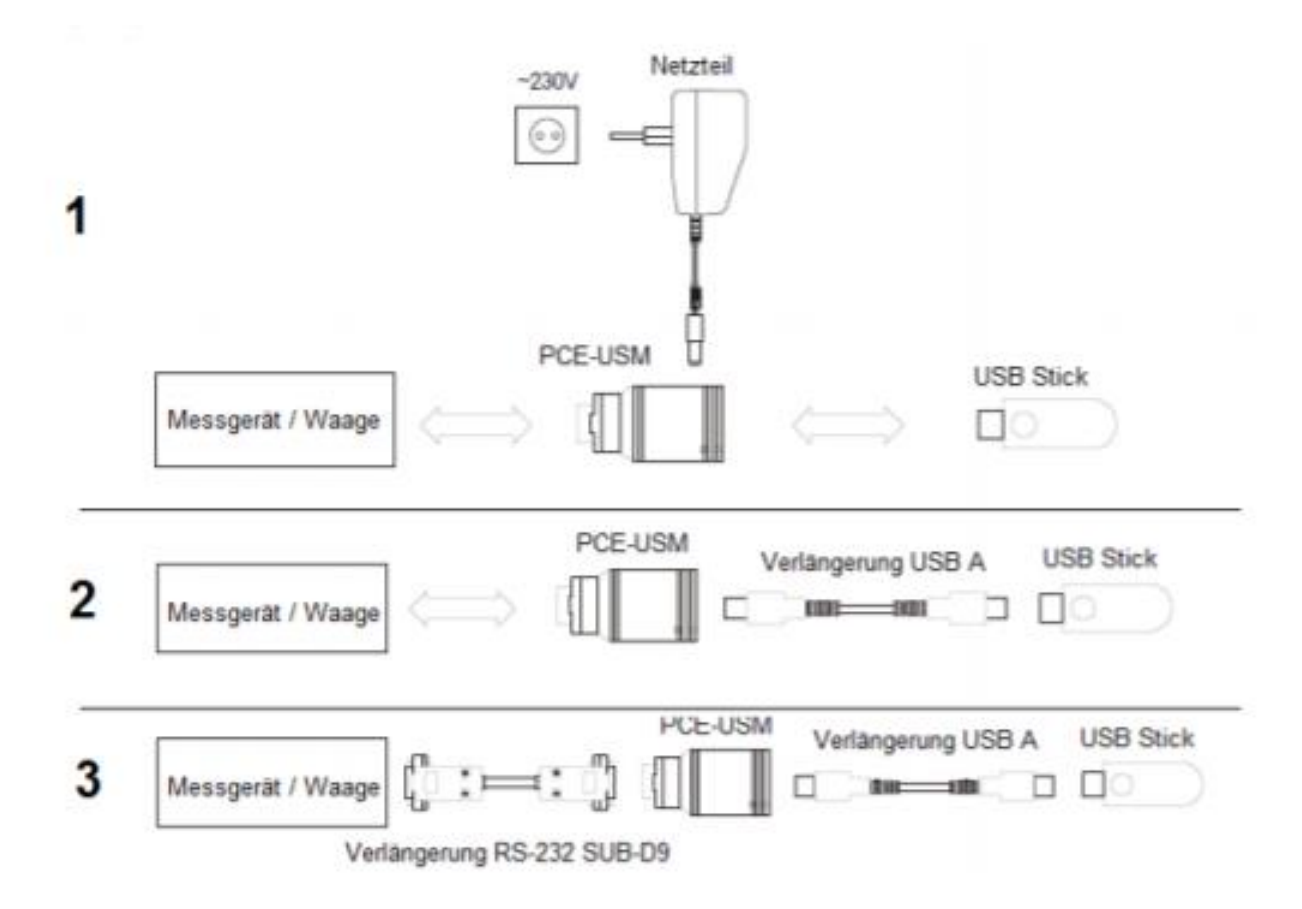

1. Verbind de PCE-USM adapter met de RS-232 interface. Hierna sluit u de adapter aan op een stopcontact. Controleer of beide indicatielampjes kort knipperen. Hierna dient het indicatielampje aan de RS-232 zijde op te lichten.

Brandt het lampje aan de RS-232 zijde niet, dan kan men ervan uit gaan dat de PCE-USM niet gevoed wordt. Controleer in dit geval de stroomvoorziening en de adapter.

Knippert het lampje aan de RS-232 zijde, dan is er een data-overdracht gaande naar de PCE-USM.

2. Steek nu de USB-stick in de PCE-USM en houd de indicatielampjes in de gaten. Het lampje aan de Usb zijde zal kort knipperen en vervolgens continu branden.

Met het knipperen wordt een configuratiebestand op de USB-stick opgeslagen (zie onderstaande afb.).

Brandt het lampje aan de USB zijde niet, dan kan de USB-stick niet herkend worden of data ontvangen. Controleer de formattering van de stick en probeer evt. een andere USB-stick te gebruiken. Mogelijke formatteringen zijn: FAT12 / FAT16 en FAT32.

Probeer nu wat data via de RS-232 interface over te dragen naar de PCE-USM en let hierbij op de indicatielampjes van de PCE-USM. Bij een succesvolle overdracht knippert eerst het lampje aan de RS-232 zijde eenmaal en daarna die aan de USB zijde. Het knipperen betekent: data ontvangen en overgedragen aan de USB-stick.

Na de overdracht bevinden zich op de USB-stick twee bestanden:

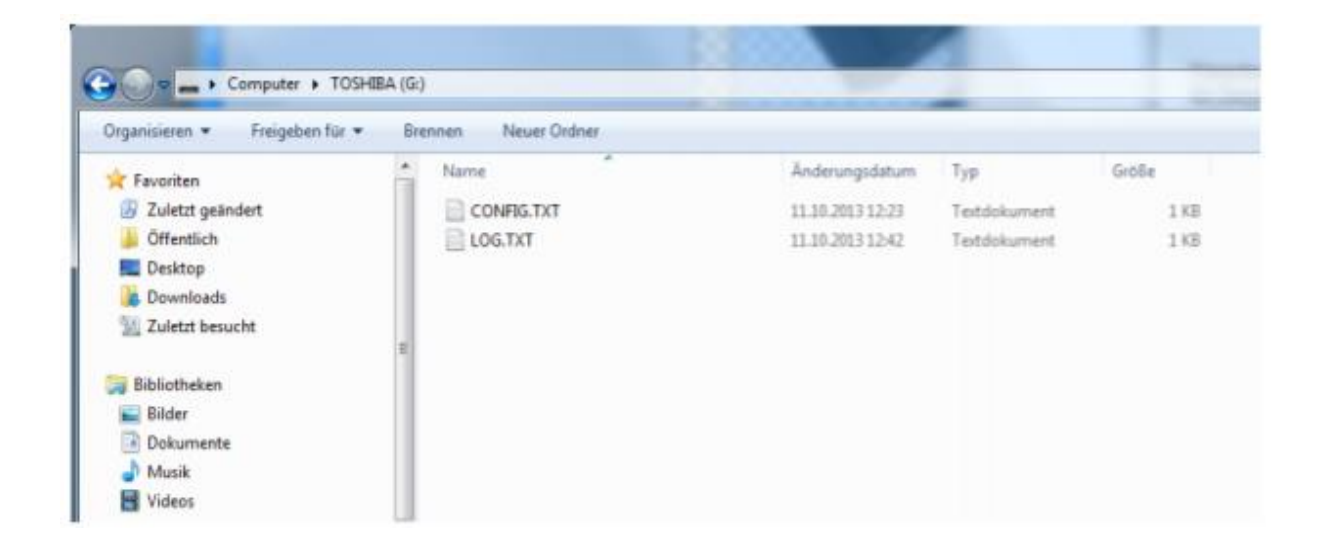

"CONFIG.TXT" bestand: het configuratiebestand waar afzonderlijke parameters ingesteld kunnen worden.

"LOG.TXT" bestand: het bestand met de opgeslagen meetwaarden.

### <span id="page-4-0"></span>**2 Configuratie**

Het "CONFIG.TXT" bestand ziet er als volgt uit:

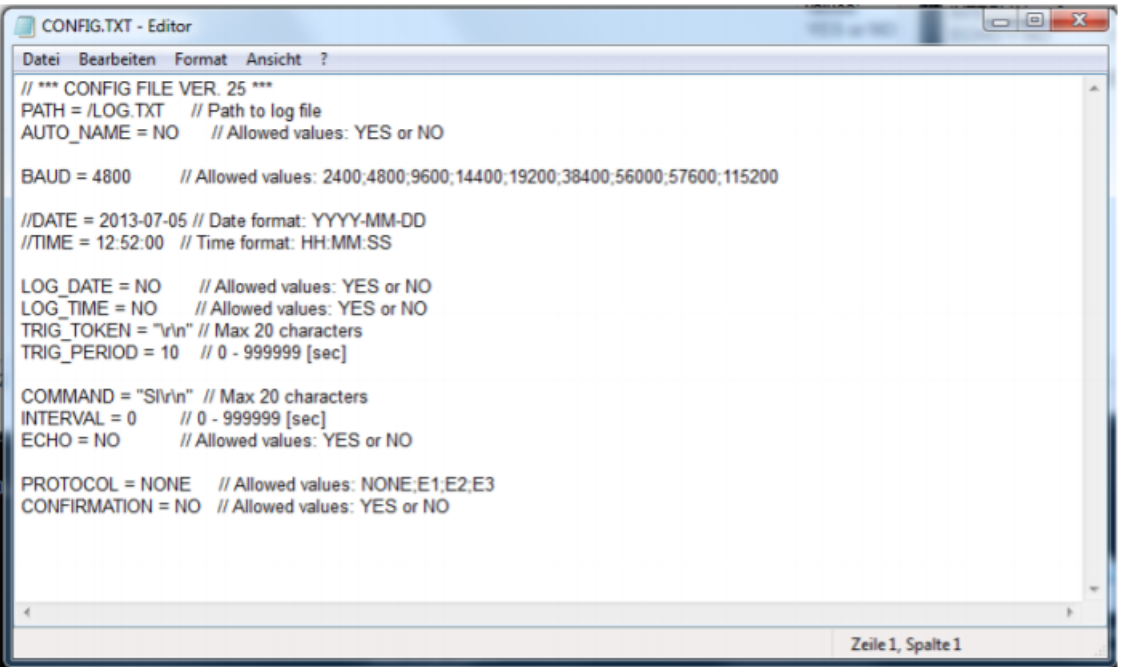

De waarden kunnen eenvoudig veranderd worden, waardoor ze volledig naar uw wensen en voor verschillende apparaten aangepast kunnen worden. De waarden achter het = teken kunnen aangepast worden. Rechts van het // teken worden de waarden weergegeven die toegestaan zijn bij de invoer (Allowed valued).

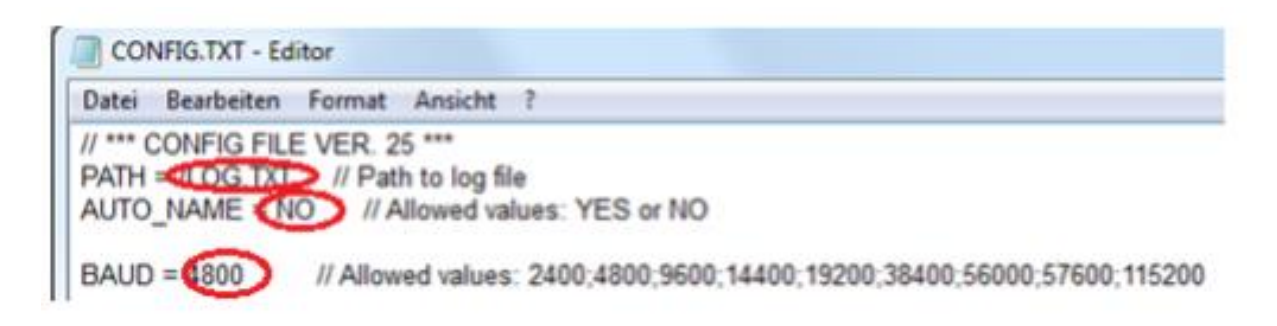

#### **Instellingen van de logger**

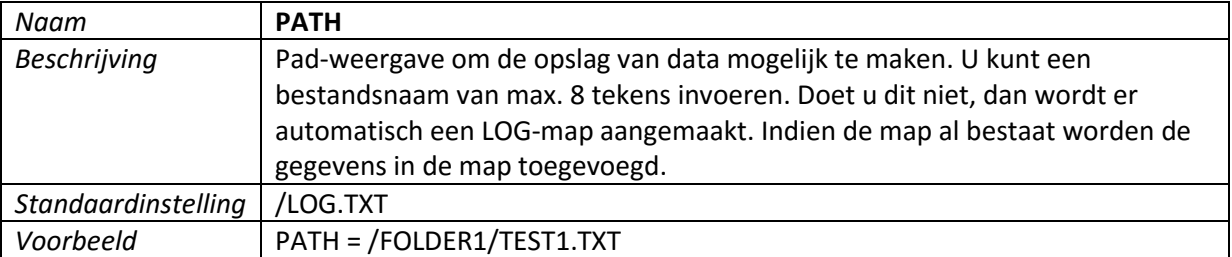

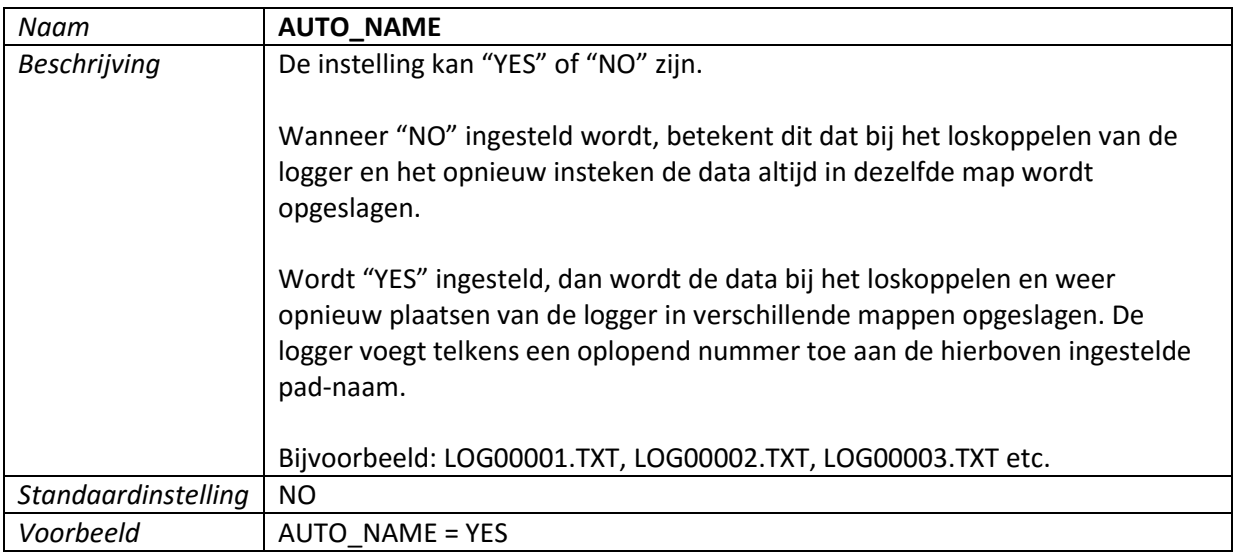

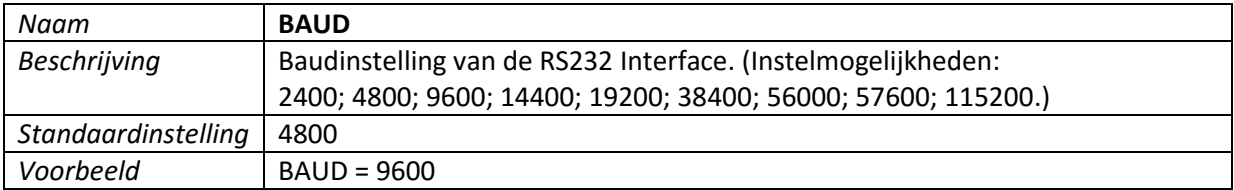

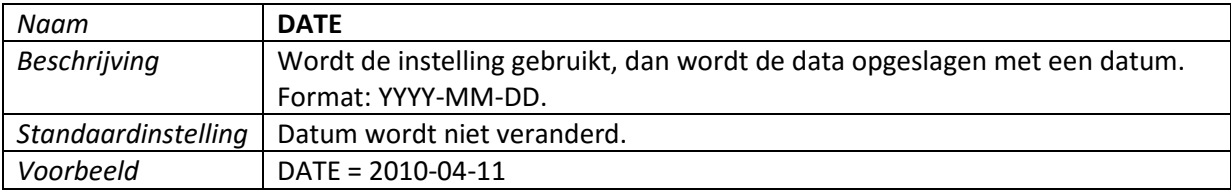

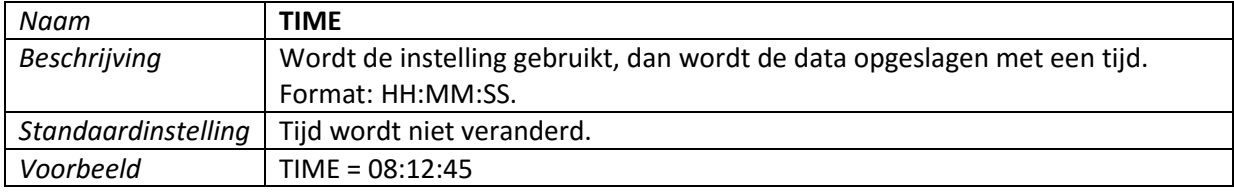

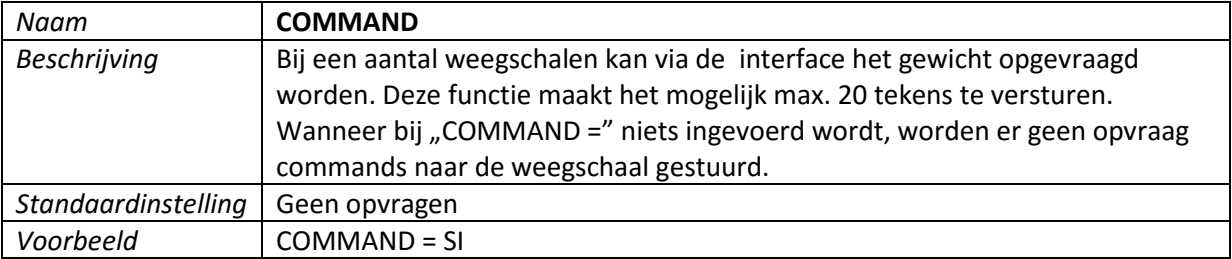

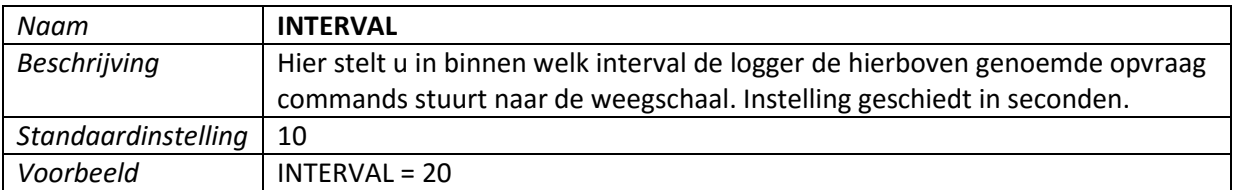

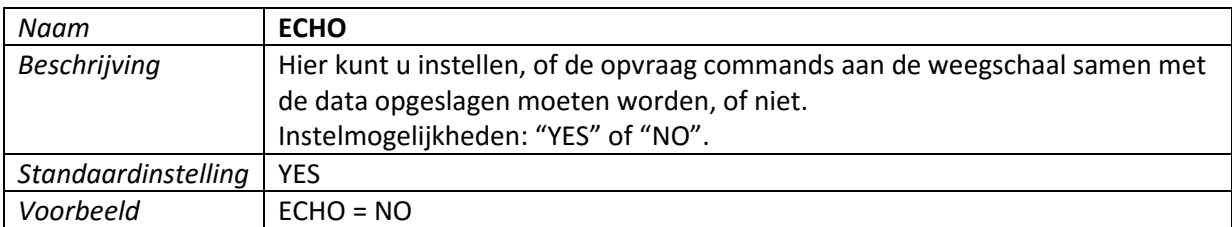

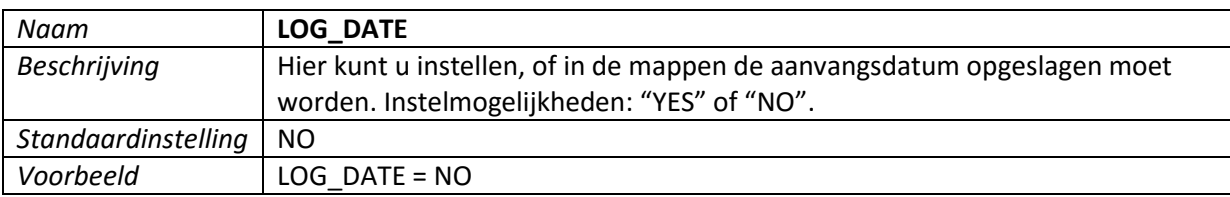

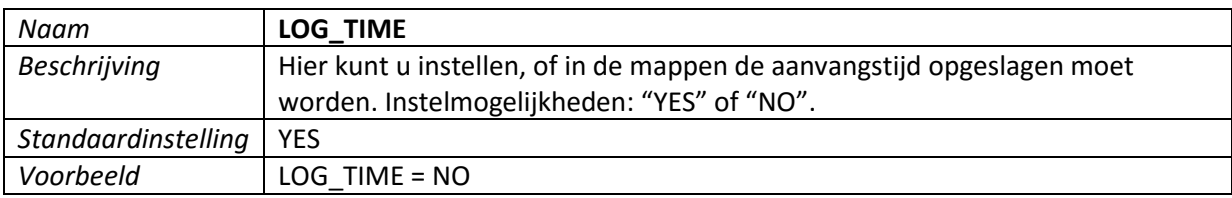

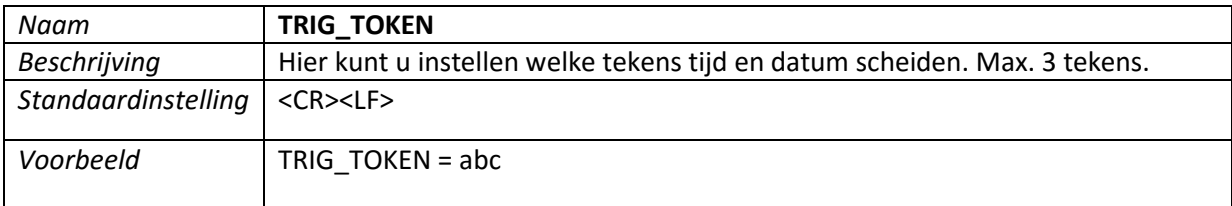

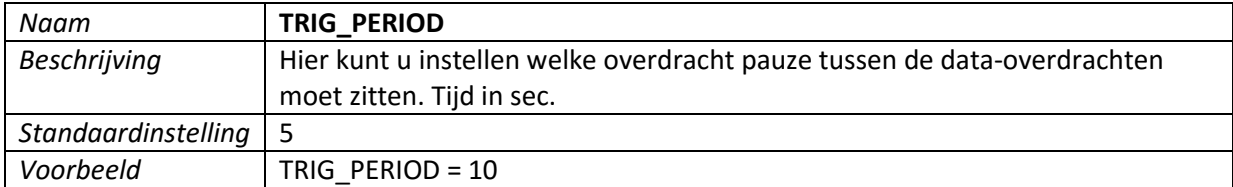

#### **Voorbeeld van een configuratiebestand:**

// \*\*\* CONFIG FILE VER.07 \*\*\* PATH = /LOG.TXT // Path to log file AUTO\_NAME = NO // Allowed values: YES or NO BAUD = 4800 // Allowed values: 2400,4800… //DATE = 2010-01-01 // Date format: YYYY-MM-DD //TIME = 08:00:00 // Time format: HH:MM:SS COMMAND = SI // Command to send (max 20 char) INTERVAL = 20 // seconds ECHO = YES // Allowed values: YES or NO LOG\_DATE = YES // Allowed values: YES or NO LOG TIME = YES // Allowed values: YES or NO TRIG TOKEN = abc // Max 3 char TRIG\_PERIOD = 10 // seconds

### <span id="page-7-0"></span>**3 Indicatielampjes**

#### **RS-232 Indicatielampje**

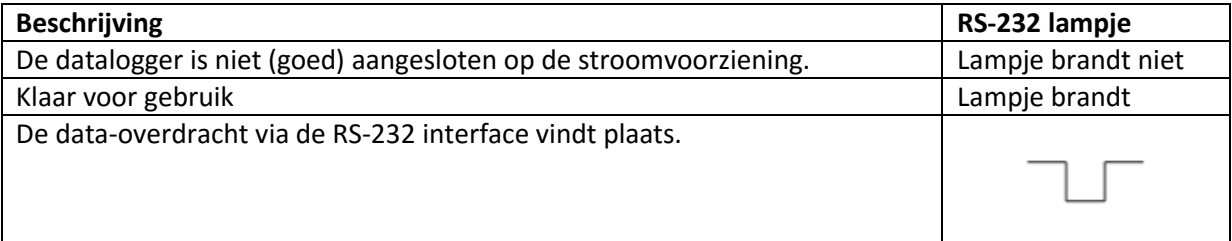

#### **USB Indicatielampje**

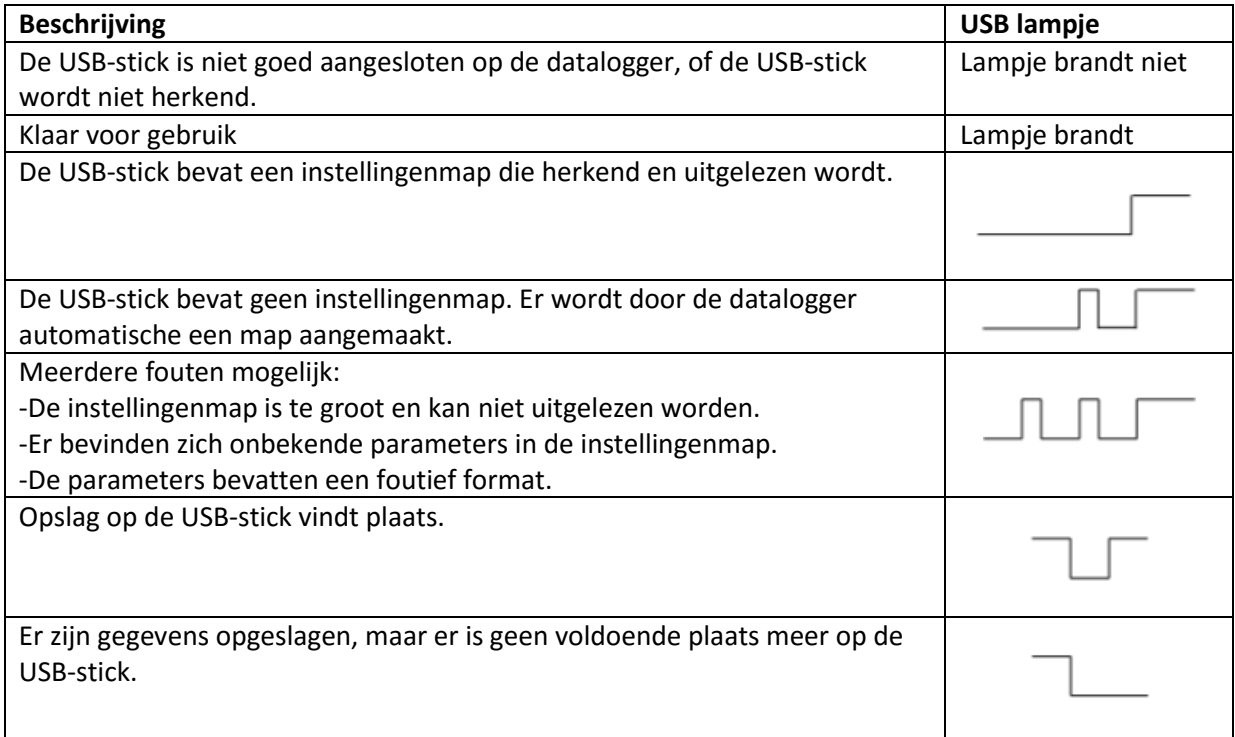

### <span id="page-8-0"></span>**4 Verwijdering en contact**

Batterijen mogen niet worden weggegooid bij het huishoudelijk afval; de eindgebruiker is wettelijk verplicht deze in te leveren. Gebruikte batterijen kunnen bij de daarvoor bestemde inzamelpunten worden ingeleverd.

Bij vragen over ons assortiment of het instrument kunt u contact opnemen met:

PCE Brookhuis B.V.

Institutenweg 15 7521 PH Enschede The Netherlands

Telefoon: +31 53 737 01 92 Fax: +31 53 430 36 46

[info@pcebenelux.nl](mailto:info@pcebenelux.nl)

Een compleet overzicht van onze apparatuur vindt u hier: <http://www.pcebrookhuis.nl/> <https://www.pce-instruments.com/dutch/>

WEEE-Reg.-Nr.DE69278128

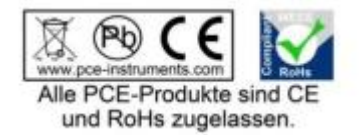